# Access to Memory

A flexible open-source application for standards-based description and access

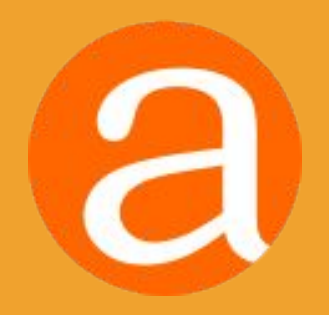

### Providing access to memory since 2007

AtoM stands for Access to Memory. It is a web-based, open source application for standards-based archival description and access in a multilingual, multi-repository environment.

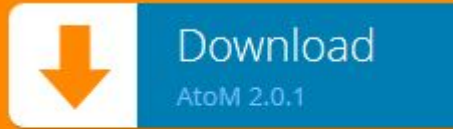

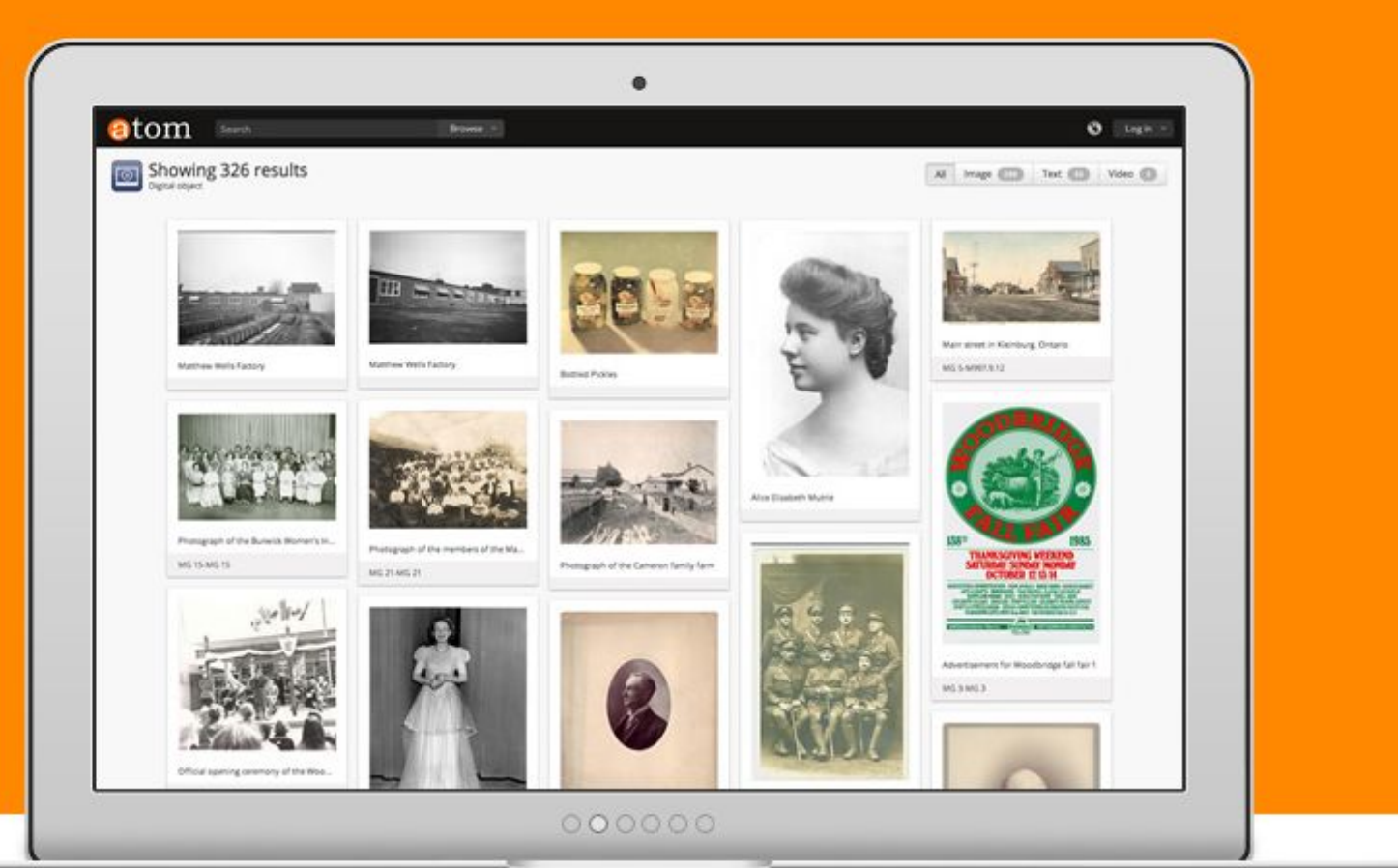

### VIEE LATOR (hello world!)

### What is AtoM? AtoM stands for Web-based Access to Memory Open source </>

It is a web-based, open source application for standards-based archival description and access in a multilingual, multi-repository environment.

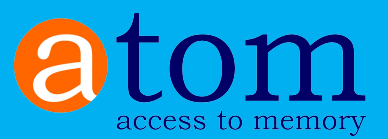

Standards-based F

Multilingual ©

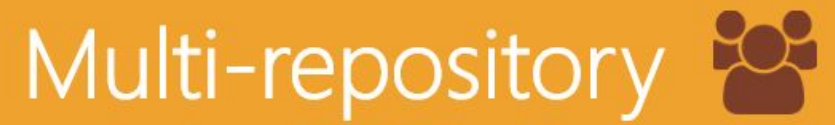

# Web-based: platform independent

### Browser-based user interface.

• Anyone with access to a browser (e.g., Chrome, Internet Explorer, Firefox, Safari etc.) has access to all the features and functionality of the AtoM application.

### Platform independent application.

• The application runs on a web server that can be installed and run on many platforms.

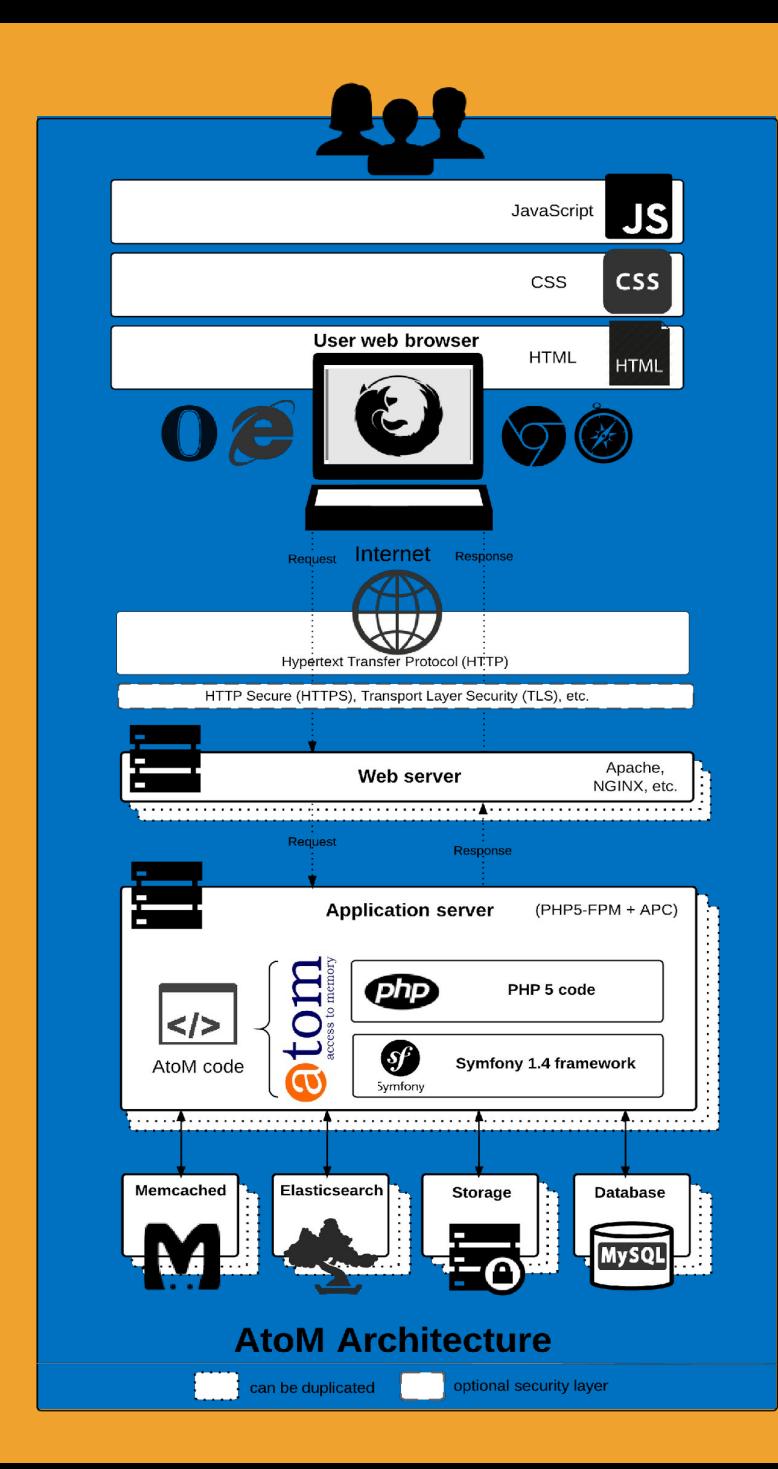

# Open source: free as in freedom

AtoM is built with open source tools (NGINX, MySQL, Symfony, Elasticsearch), rather than proprietary (i.e., closed-source). The underlying software code of AtoM is open source.

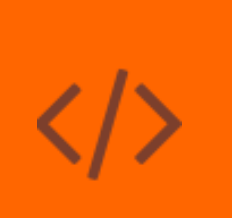

Free to use Free to modify Free to share

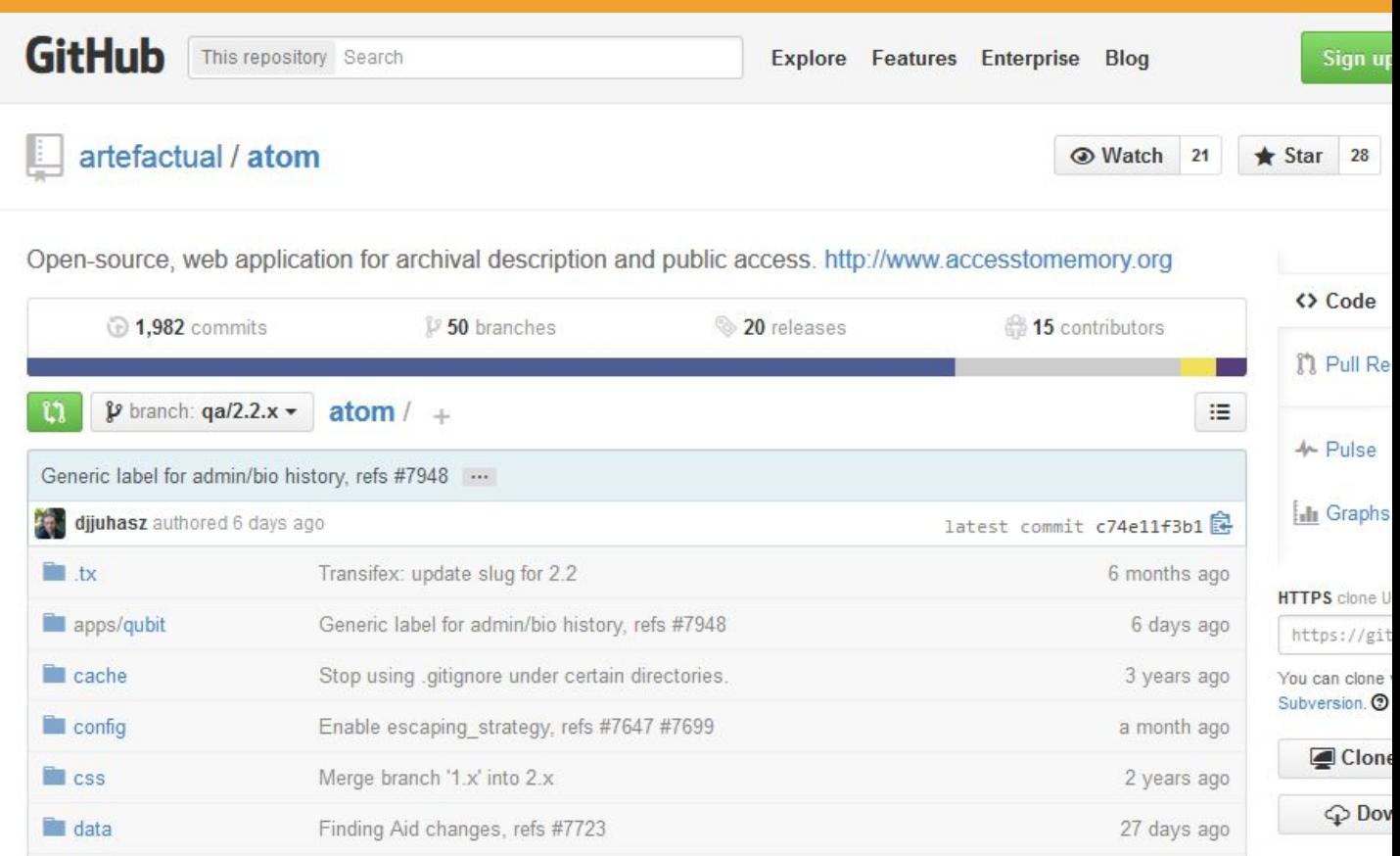

# UDEN SOUPCE. free as in freedom

### **Documentation is freely available**

- Public User Forum for troubleshooting and community-building
- Wiki with community resources, example users, etc.
- YouTube video tutorials and webinar recordings

Main menu

The main menu is a navigational tool appears in the AtoM header bar for authenticated (i.e. logged in) users. It consists of 4 sub-menus, represented by icons:

- Add represented by a @ icon
- . Manage represented by a sicon
- . Import represented by a **x** icon
- . Admin represented by a **D** icon

Each sub-menu is designed as a drop-down menu - hovering over an icon in the main menu will cause a tooltip to appear with the name of the sub-menu (Add, Manage, Import, or Admin). Clicking on one of the icons will cause the drop-down to reveal the options available.

Access to the elements of the main menu (the sub-menus) depends on the access privileges associated with each user account. Consequently, some users may not see some of the icons for the sub-menus in the main menu after logging in. Access privileges are determined by the user role associated with a user account - for example, a contributor will see the Add and Manage menus, but not the Import or Admin menus. Only adminstrators will see all 4 sub-menus (Add, Manage, Import, Admin) in the main menu.

- . For information on user roles, see: User roles
- . For information on managing User accounts see: Manage user accounts.
- . For information on changing the permissions associated with an account or a group, see: Edit user permissions

Administrators can add and remove options in the sub-menus (Add, Manage, Import, Admin) of the main menu via Admin > Menus. For more information, see Manage menus

#### **O** ADD

The Add menu's options will redirect users to blank records in edit mode, ready for data entry. Using the Add menu, users can quickly create new accession records, archival descriptions, archival institutions, authority records, functions, and terms.

All records are created independently of other records, and will not be a part of a pre-existing hierarchy - that is to say, they will be top-level records.

#### Find more information on working with:

- · Accession records
- Archival descriptions
- · Archival institutions · Authority records
- Functions
- Terms

#### MANAGE

The Manage menu allows authenticated (i.e. logged in) users to quickly access browse lists for key entity types in AtoM - accessions, donors, physical storage, rights holders, and taxonomies. When selecting from the Manage menu's drop-down, the user is redirected to a browse page for the selected entity or record type.

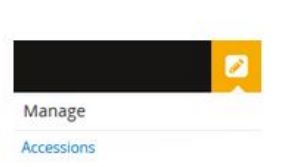

hhA Accession record Archival description Archival institution Authority record Function Term

## Standards-based description User-friendly content standard edit templates

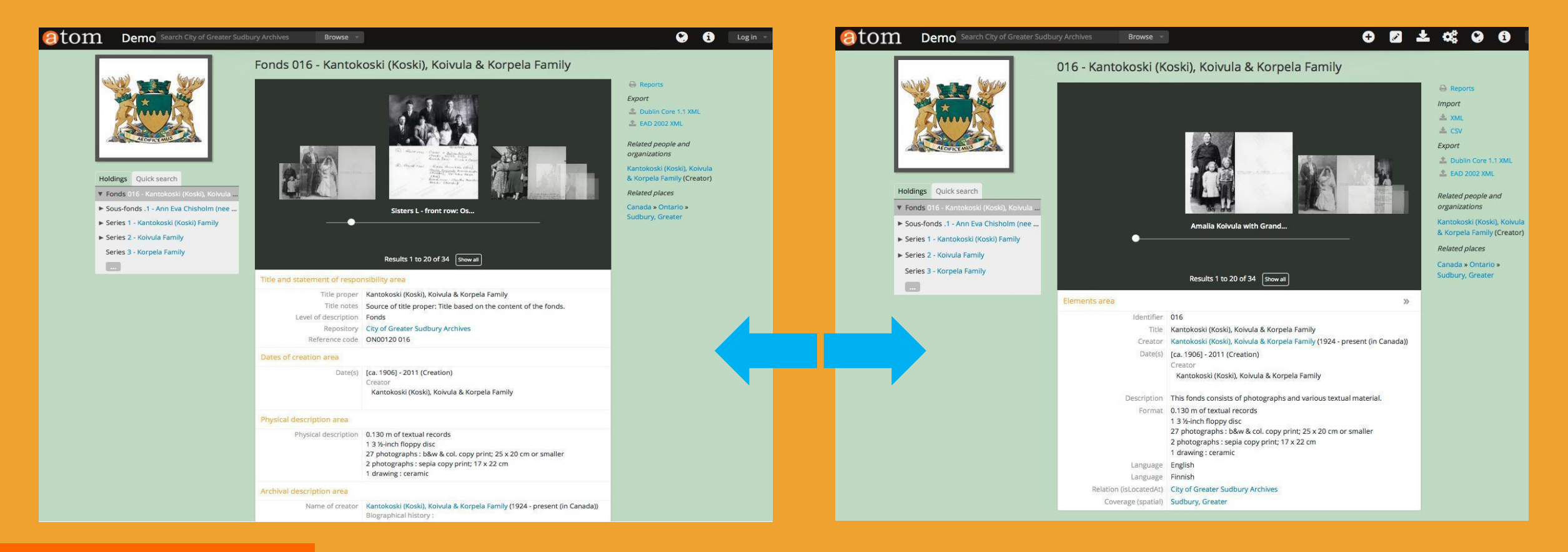

### Templates: ISAD(G), DACS, RAD, DC, MODS, ISAAR-CPF, ISDIAH, ISDF

# Multi-lingual support

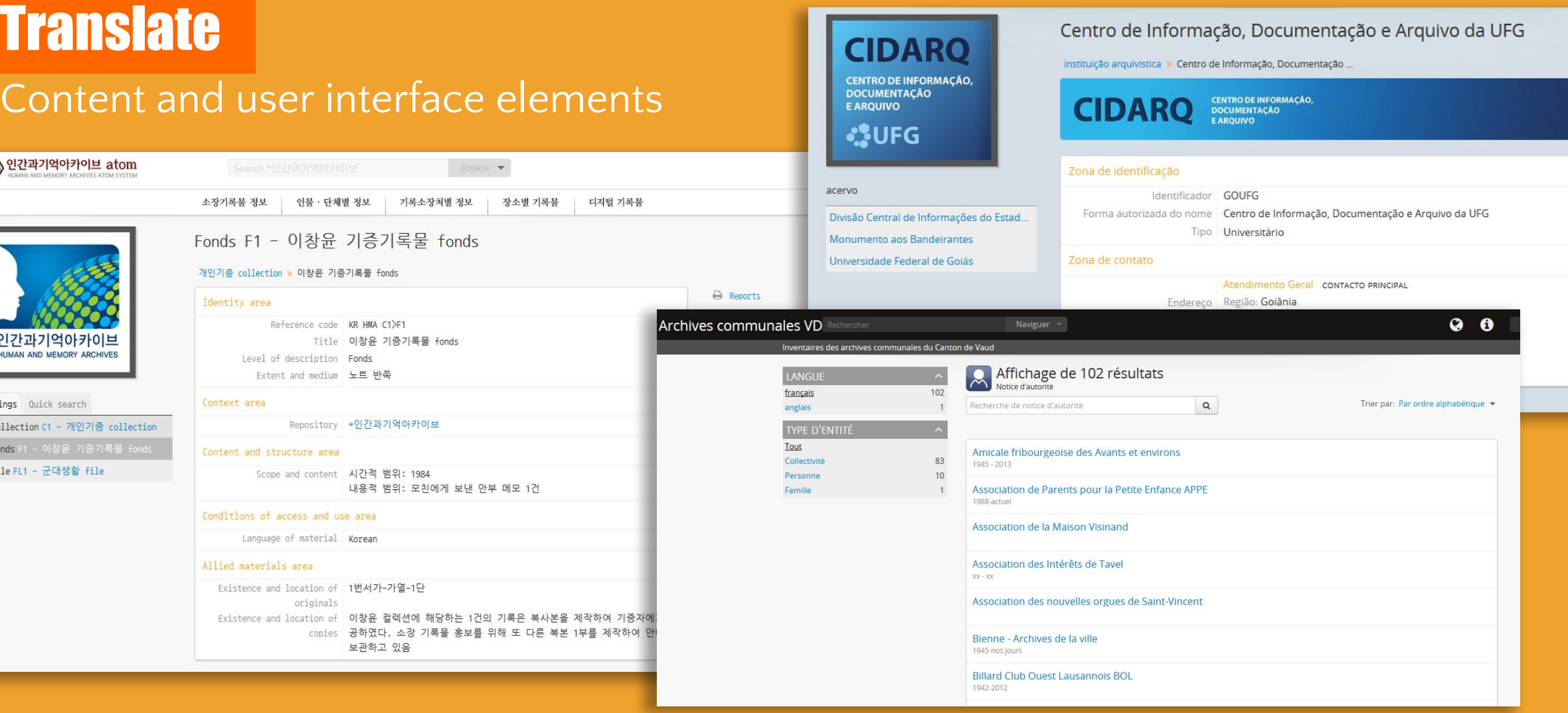

Holdi  $V$  Co]

 $\blacktriangleright$  Fil

# Multi-repository support

Holdings

**Douglas Ellory Pett fonds** 

Patrick O'Neill fonds

### per-institution theming

### Upload logos and banners, change background colors via user interface

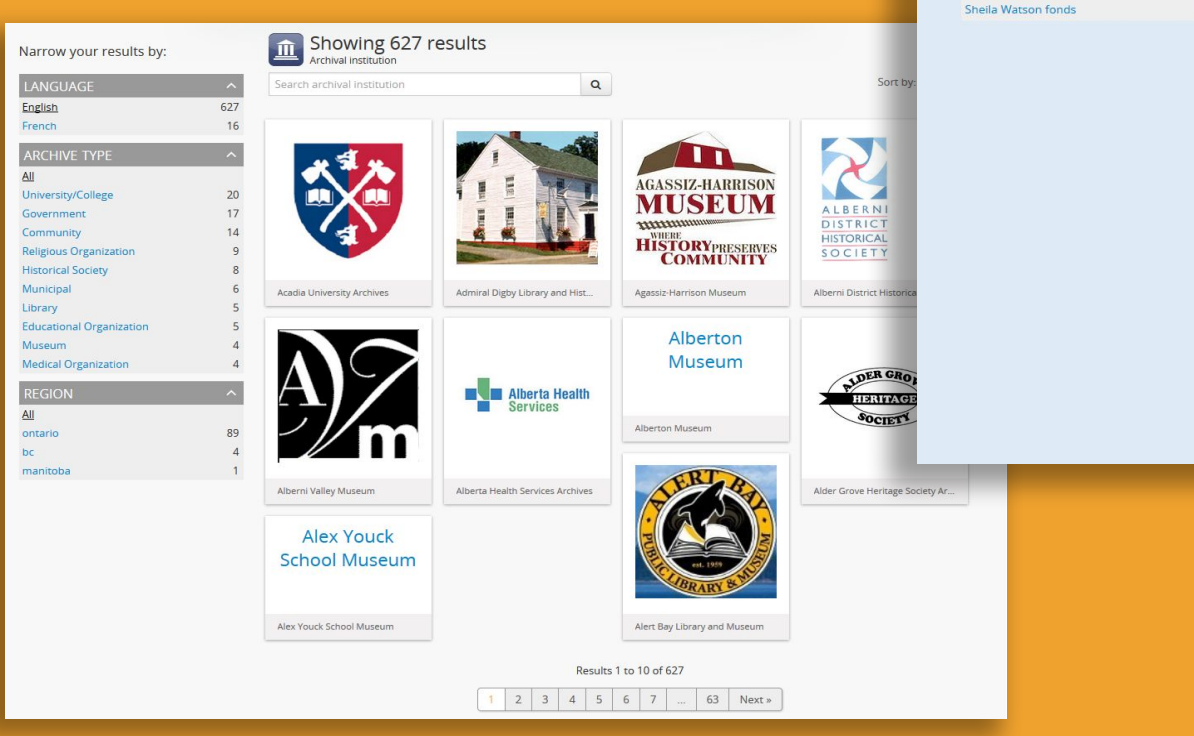

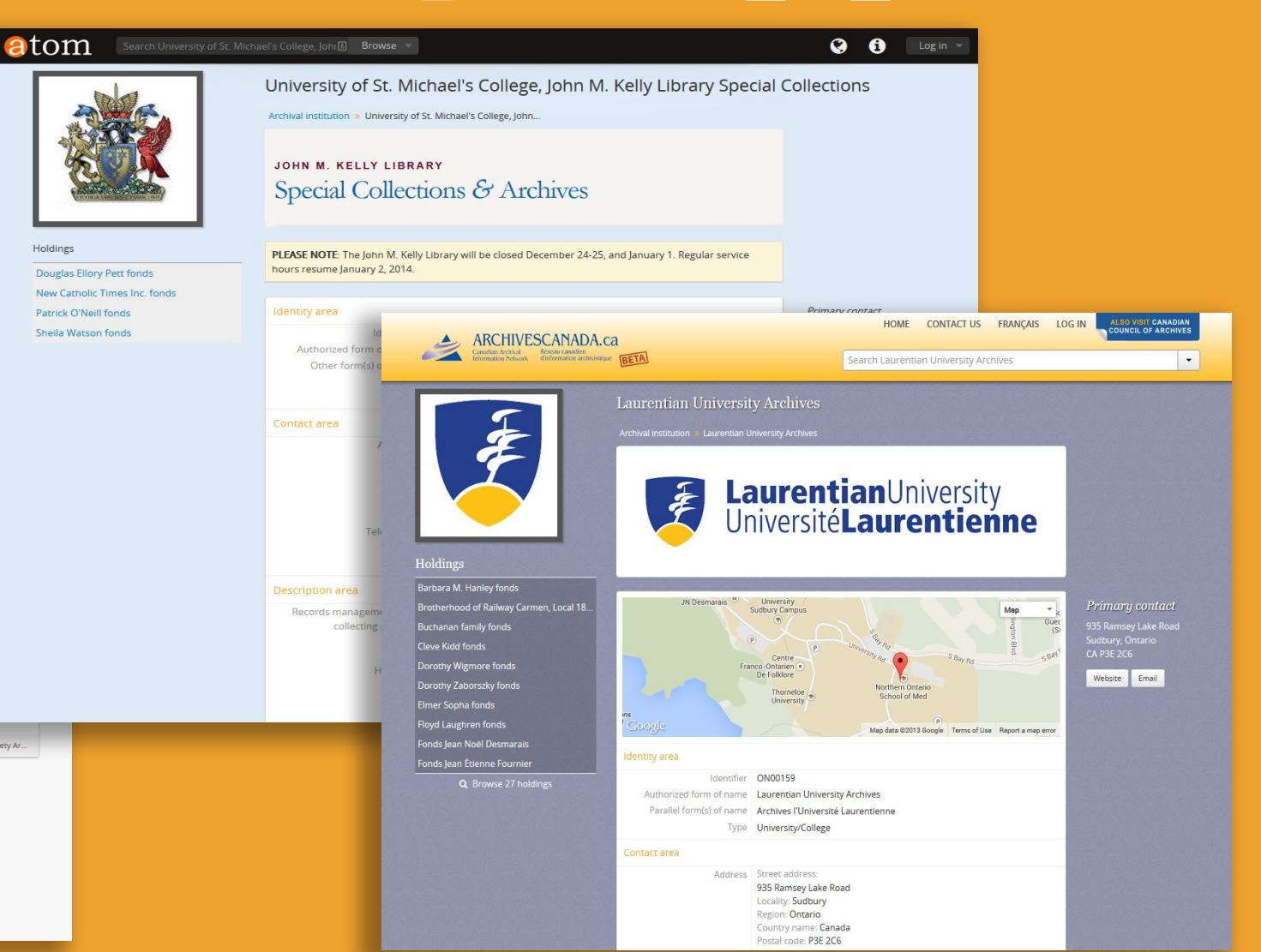

# Archivematica integration

robinomotion

### **DIP upload to At**

Maintain link between Archiv AIP and uploaded DIP object

Upload the generated DIP to ICA-AtoM (Qubit) using t

Enter the permalink of the target description

Lample Fonds - Demo n Charchivematica Dashbour i

E Archivematica & ICA-AtoM & CRM Software, ... B Elasticsearch B... C AM FAQ - Archi...

**Upload DIP** 

sample-fonds

description.

+ C Diocalhost/ingest/

rchivemati

**Fuberinnion Information Packag** 

. Minimagenese Program subsequence documentation

ity, Load fireshed with market normalized link

Micro-service, Store Arp

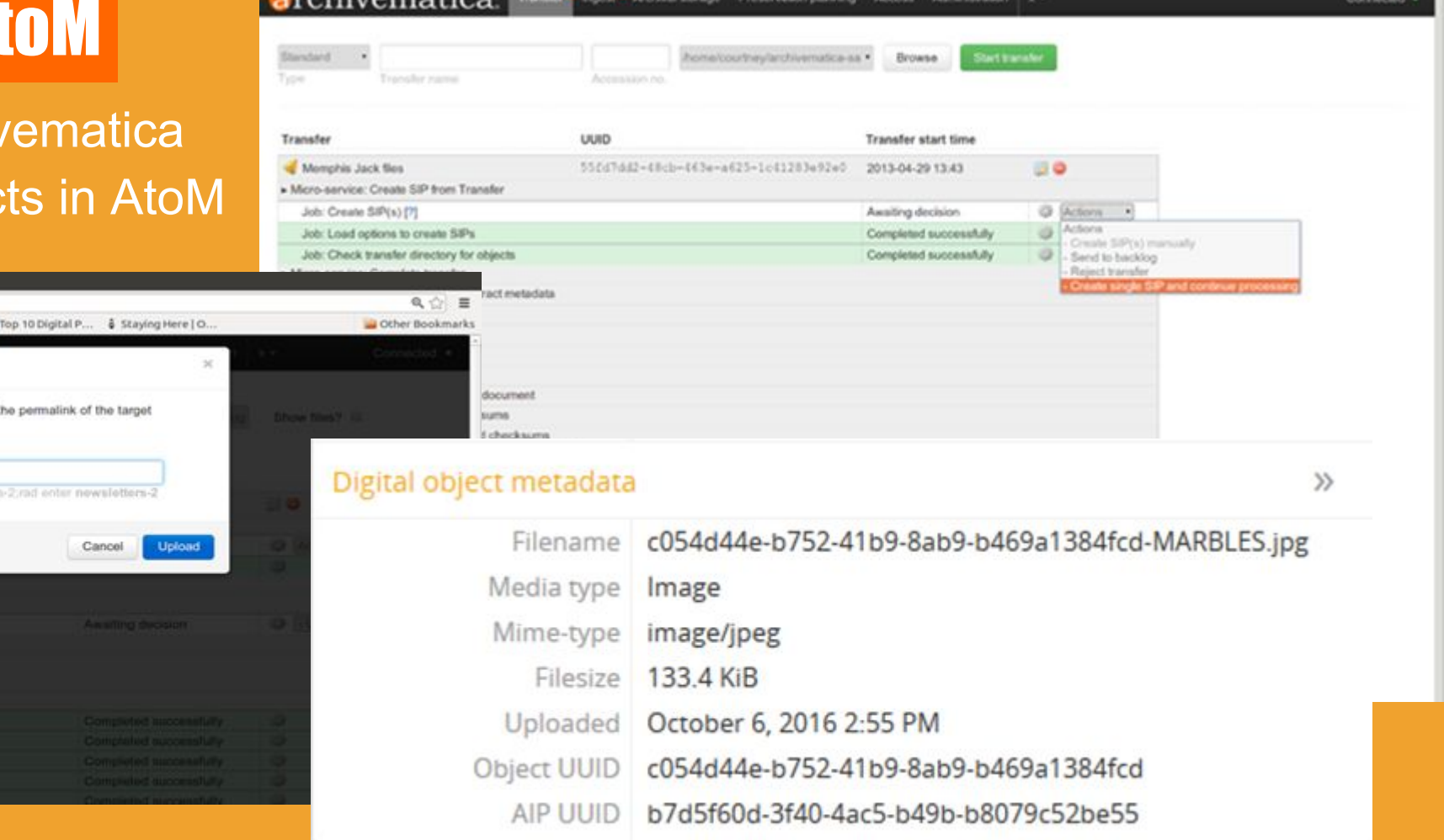

# AtoM'S DEVELOPMENT

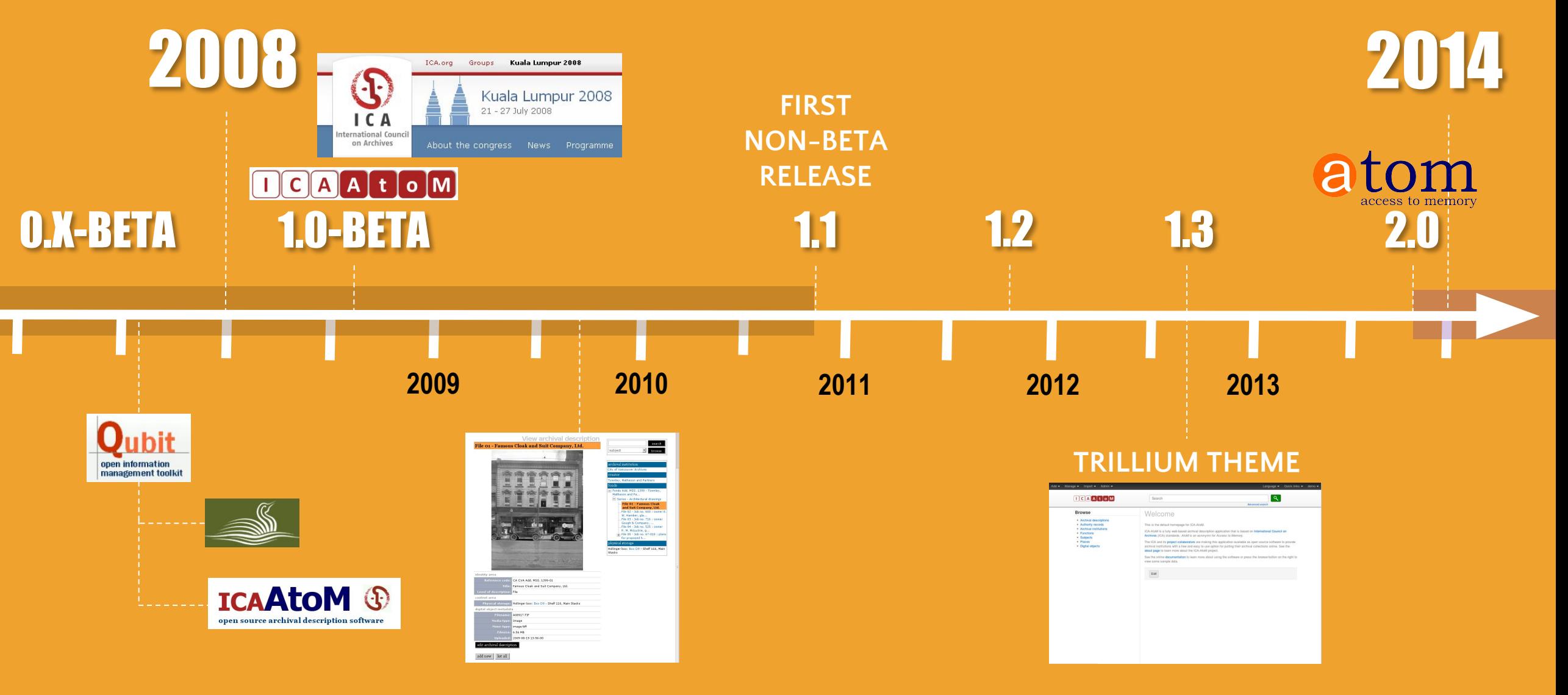

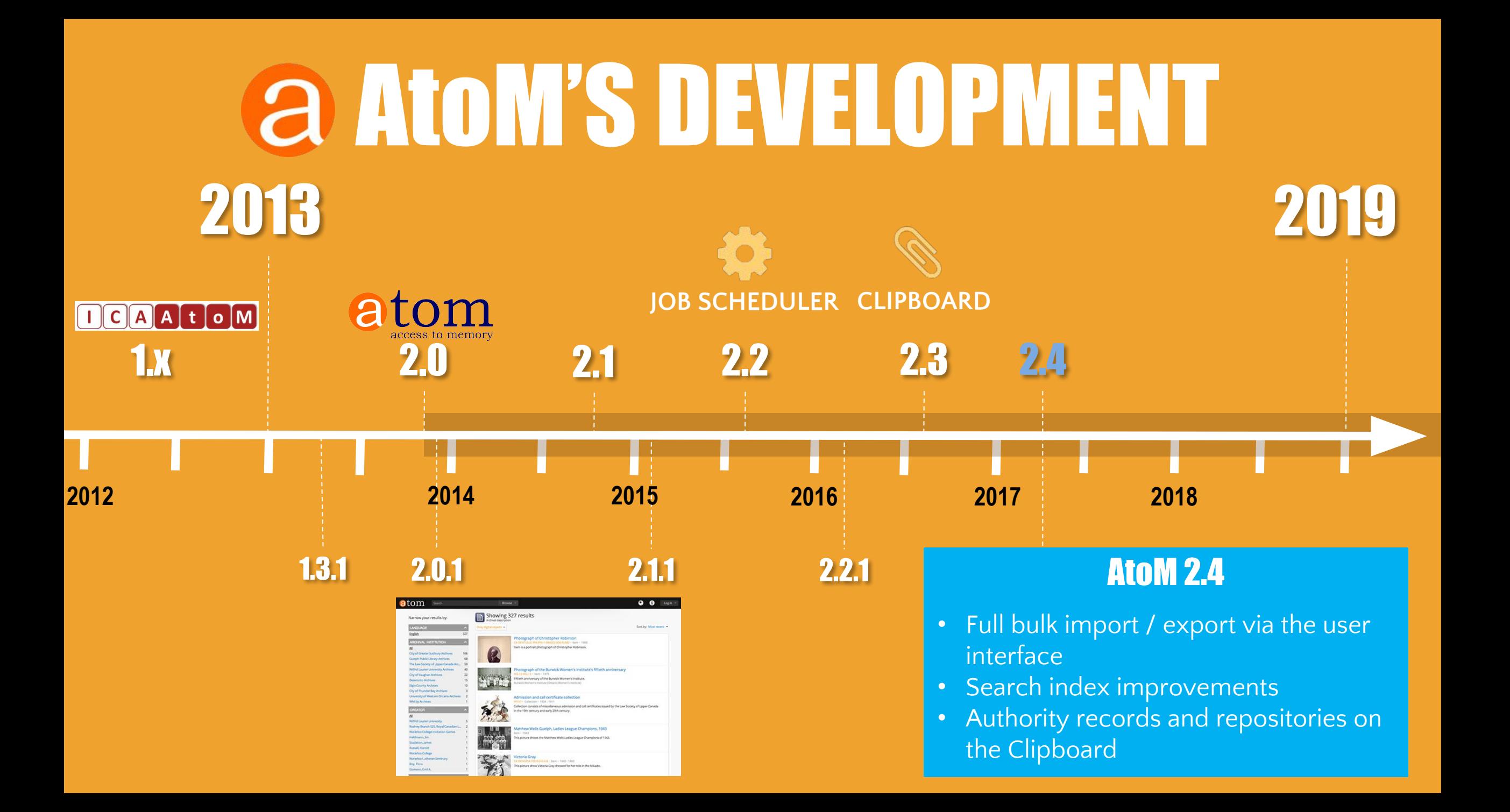

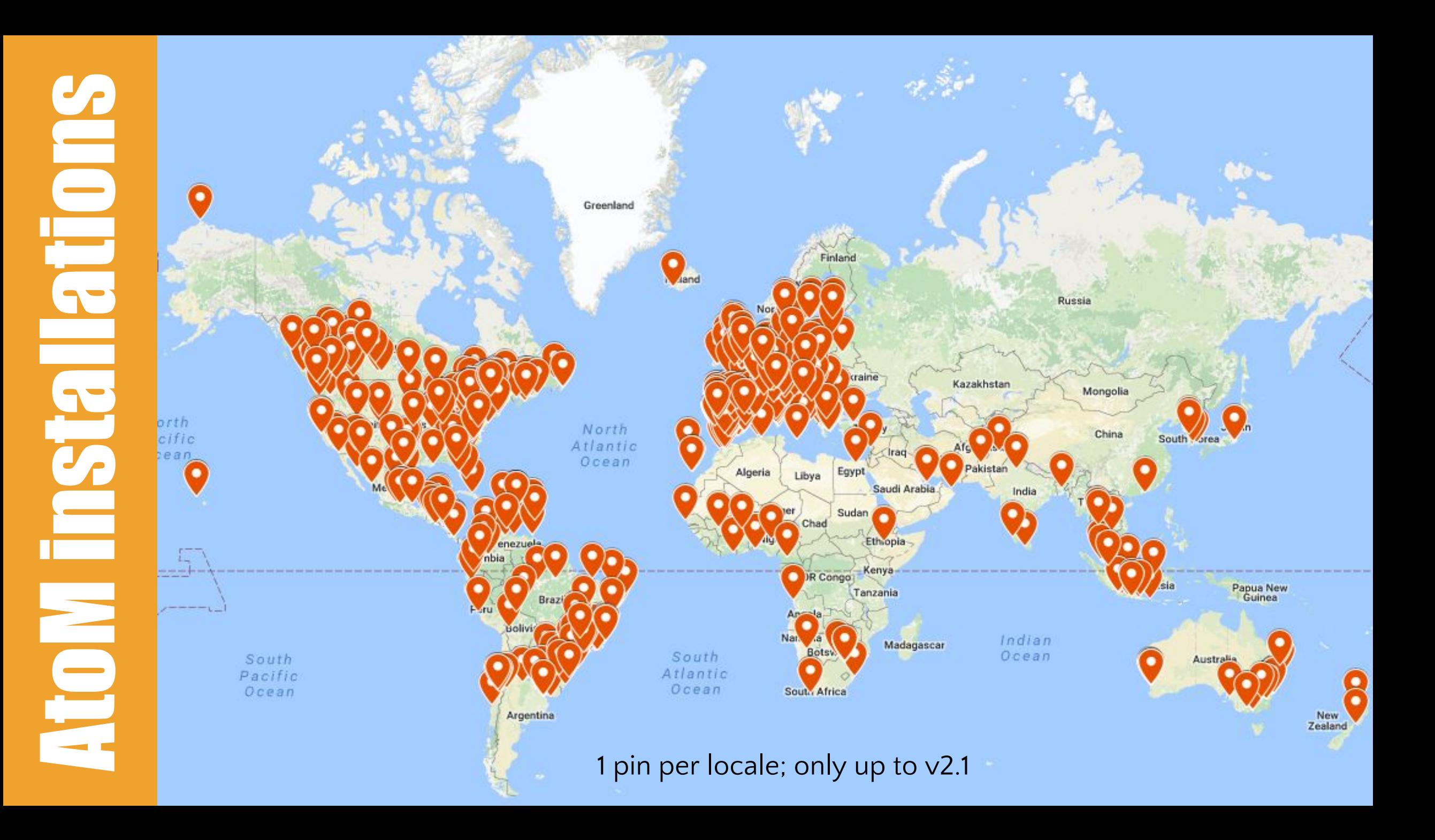

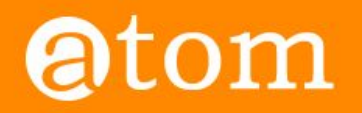

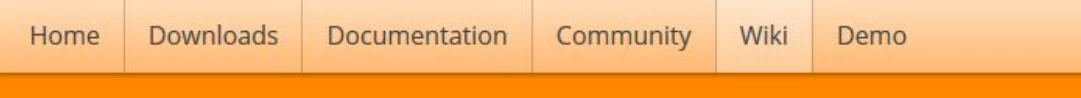

### Users

#### < Community

#### Main Page > Community > Community/Users

On this page you'll find some examples of institutions and organizations using AtoM and/or ICA-AtoM. Don't see your institution on this list? Please feel free to add a link to your AtoM installation!

### AtoM  $(2.x)$  sites  $_{[edit]}$

- . Alberta on Record: Archives Society of Alberta Portal &
- Archeion: Ontario's Archival Information Network &
- Archives & Research Collections, Carleton University Library &
- Archives comunales du canton de Vaud & (Swiss)
- Archives of the Anglican Diocese of New Westminster and Provincial Synod of BC and Yukon &
- Archives de Montréal &
- ARC: the Archival Resource Catalogue of the Association of Newfoundland and Labrador Archives @
- Acervos Arquivísticos & (Brazilian Portuguese)
- Acervo Arquivístico da Assembleia Legislativa do Estado de Minas Gerais & (Portuguese)
- ArchivesCANB: the Council of Archives New Brunswick's archival database
- Archivos Históricos que la Universidad Alberto Hurtado @ (Spanish)
- Arquivo da Social-Democracia @ (Portuguese)
- Arquivo digital da Universidade Federal do Rio Grande & (Brazilian Portuguese)
- Arquivo Histórico Municipal João Spadari Adami Caxias do Sul & (Brazilian Portuguese)
- · Arquivo Municipal Albufeira @ (Portuguese)
- Arquivo Municipal de Albergaria-a-Velha @ (Portuguese)
- Arquivo Municipal de Vale de Cambra @ (Portuguese)
- Arquivo Municipal de Vila do Bispo @ (Portuguese)
- · Arquivos Históricos do Centro de Lógica, Epistemologia e História da Ciência & (Brazilian Portuguese)
- Australian National University Archives
- · Base Arch Fundação Oswaldo Cruz & (Brazilian Portuguese)
- The Beaton Institute (Cape Breton University) &
- . Borthwick Institute for Archives University of York &
- . British Columbia Digitization Coalition's West Beyond the West Portal @
- **A** Rritish Columbia Institute of Technology Archives & Special Collections &

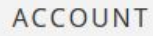

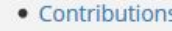

- $\bullet$  Log in
- Request account

#### PAGE

- · Discussion
- $\bullet$  Edit
- History

#### **SEARCH**

 $\rightarrow$  a Search

# Development Philosophy

### **Community-based development Bounty model of business**

- Standards-based
- Open source / Creative Commons
- Multilingual support
- Generalize specific use cases
- Include all features in public release
- · Iterative development via multiple contributions over subsequent releases

- Maintain: documentation, software, wiki,
- Produce additional resources (e.g. videos, presentations, webinars)
- Participate in user forum
- Offer additional paid services
- Always include development in public project

artefactual

# a Development Philosophy We o pull requests!

Because the code is open to inspection, any member of the community can fix problems, or develop new features and contribute code back. For any given problem, the community can troubleshoot it together.

### **DEVELOPMENT RESOURCES**

These are pages that have been created to assist developers interested in working with AtoM's code, and sharing that code with the broader AtoM community.

- Code review process
- Coding standard
- Contribute code
- Functional testing

#### Seealso

- · Resources/Code repository
- . About the AtoM documentation (including how to contribute)
- Community resources
- · Community development
- Development philosophy

https://wiki.accesstomemory.org/Development#Development\_resources

# QUESTIONS?

# info@artefactual.com

Thanks!

# RESOURCES AtoM homepage**: https://www.accesstomemory.org**

AtoM demo**: http://demo.accesstomemory.org**

Roadmap**: https://wiki.accesstomemory.org/Releases/Roadmap**

Documentation**: https://www.accesstomemory.org/docs/latest/**

User forum**: https://groups.google.com/forum/#!forum/ica-atom-users**

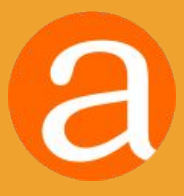